Utilisez l'application pour choisir le mot de passe et le nom de votre réseau Wi-Fi (SSID).

Vous y trouverez d'autres fonctionnalités, notamment les suivantes : le contrôle parental, l'antivirus et la façon de créer un réseau distinct pour les invités.

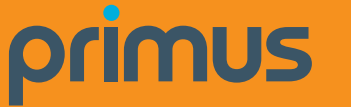

- Adaptateur téléphonique analogique (ATA) pour téléphone résidentiel
- Décodeur télé
- Console de jeu
- **Ordinateur**

#### **Chaque boîtier Wi-Fi 6 est doté de trois ports Ethernet.**

Ces ports peuvent être utilisés pour connecter un appareil à proximité.

Par exemple :

### **Téléchargez l'application Deco TP-Link dans les boutiques Google Play Store ou App Store.**

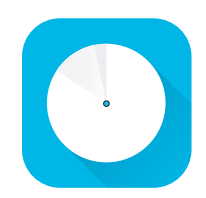

## **Connexion de dispositifs câblés Guide d'installation du terminal de liaison optique Internet par fibre et du boîtier Wi-Fi 6**

 $OCO$ 

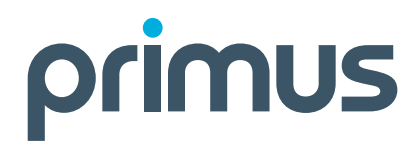

Action of the County of Children

### **Amplifiez votre signal et votre couverture Wi-Fi avec des boîtiers supplémentaires.**

**Suivez ces étapes simples pour ajouter des boîtiers supplémentaires et profitez d'un signal Wi-Fi puissant dans chaque pièce.**

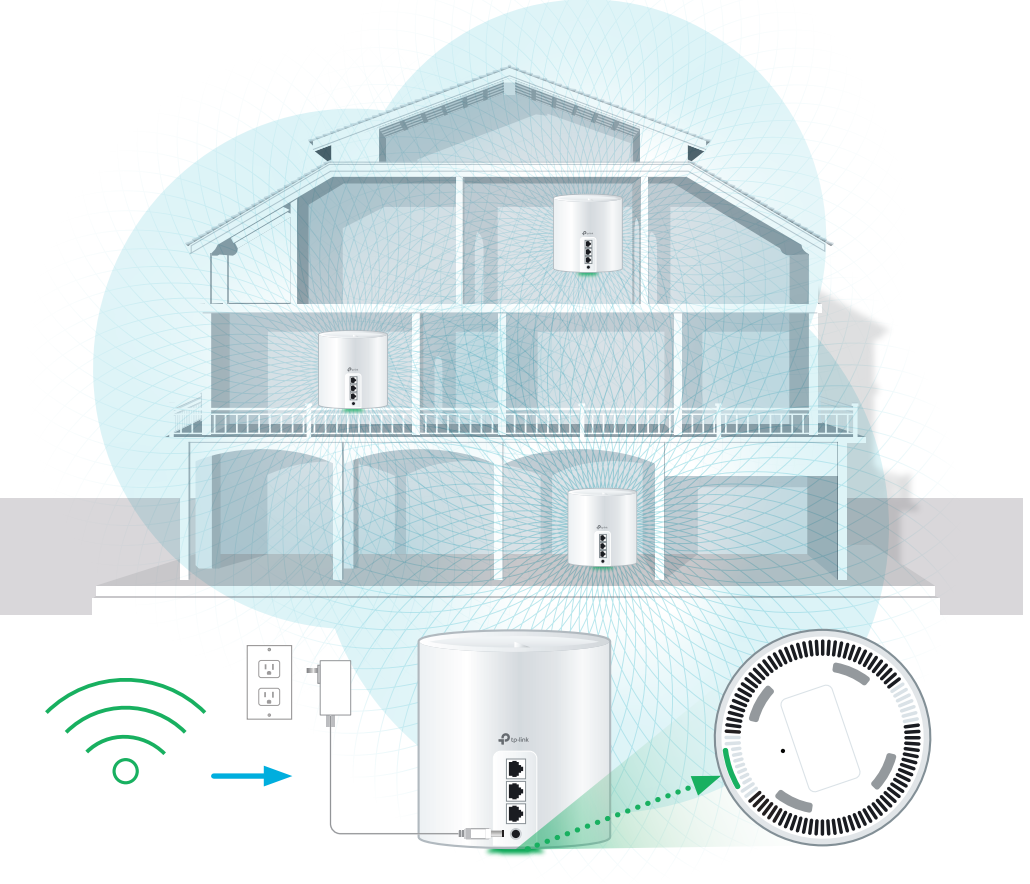

221021 Primus Guide d'installation, liaison optique Internet par fibre et du boîtier Wi-Fi 6 F

 $\frac{1}{2}$ 

Pour obtenir un soutien général pour votre service Internet, ou des guides d'auto-assistance supplémentaires, visitez **soutien.primus.ca.**

Soutien technique **1-800-506-5552**

- Placez le boîtier à l'endroit souhaité, à portée de votre signal Wi-Fi, et branchez-le à une prise d'alimentation.
- Votre réseau Wi-Fi est actif une fois que le voyant du boîtier s'allume et reste vert. Si le voyant est rouge, placez le boîtier supplémentaire plus près d'un boîtier actif jusqu'à ce que le voyant devienne vert et reste vert.
- **Conseil :** Utilisez votre téléphone intelligent pour tester la puissance du signal Wi-Fi à l'emplacement du boîtier.
- Téléphonez-nous aujourd'hui pour obtenir des boîtiers supplémentaires.

1

# **Configuration de votre service Internet par fibre optique et de votre réseau sans fil**

Branchez le câble **ETHERNET** du terminal de réseau optique<br>
au boîtier.<br>
Pranchez vetre boîtier Wi-Ei 6 dans une **prise d'alimentation** au boîtier.

Branchez votre boîtier Wi-Fi 6 dans une **prise d'alimentation**.

Le voyant du boîtier Wi-Fi s'allumera et restera vert. Cela peut prendre environ 5 minutes.

> **Conseil :** Si le voyant est rouge, redémarrez le terminal de réseau optique.

Attendez 30 secondes, puis branchez le modem. Attendez 30 secondes, puis branchez le boîtier.

Sur l'appareil que vous souhaitez connecter, accédez aux paramètres Wi-Fi et recherchez les réseaux Wi-Fi disponibles. Sélectionnez le **réseau Wi-Fi (SSID)** et entrez le mot de passe; ces informations se trouvent au bas de votre boîtier Wi-Fi 6.

**C'est tout! Vous devriez maintenant pouvoir profiter de votre réseau Wi-Fi de Primus!** 

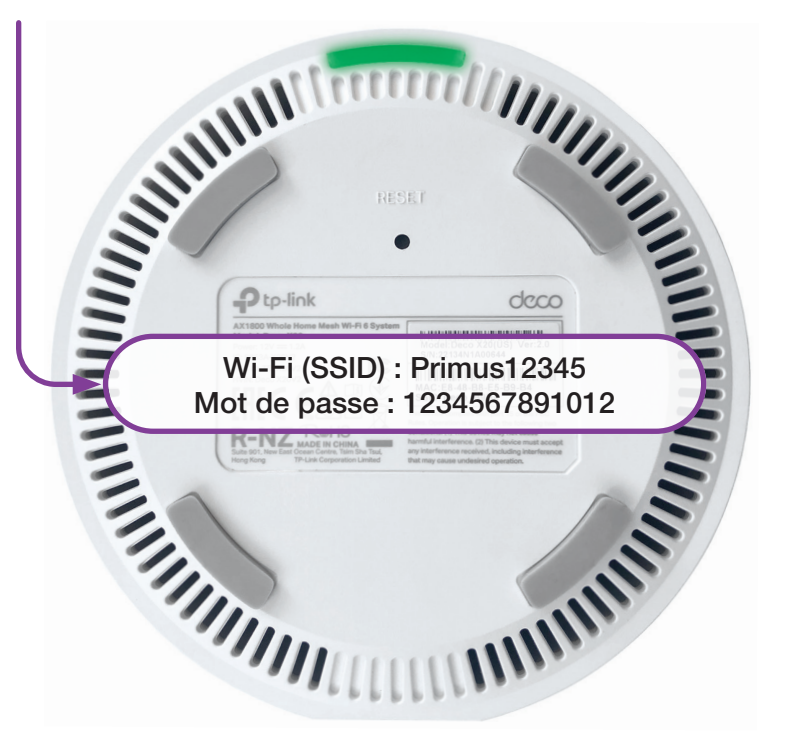

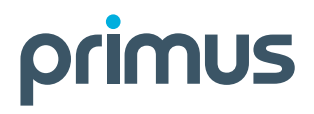

Le technicien configurera votre réseau sans fil si une installation est prévue.

Si aucune installation n'est prévue et que vous avez déjà un terminal de liaison optique Nokia à la maison, utilisez ce guide.

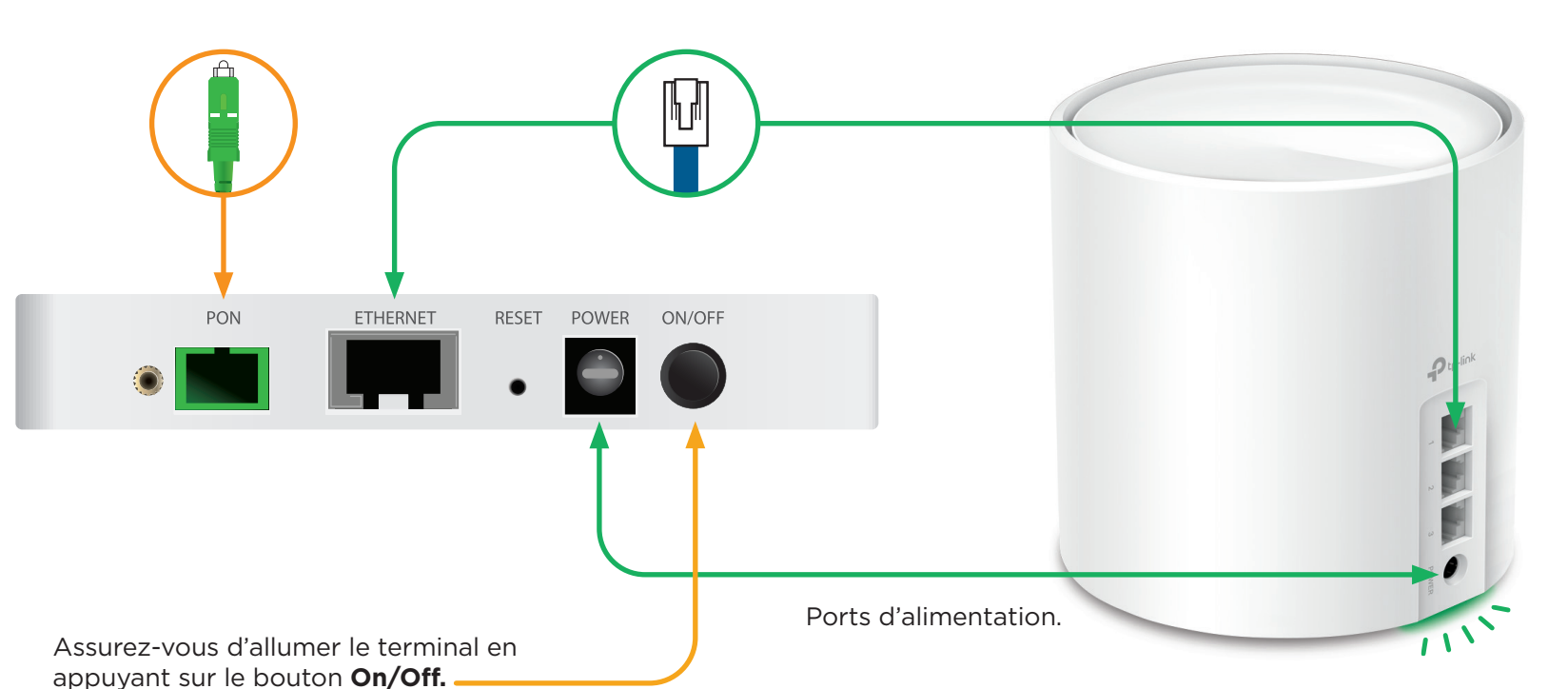

**Pour installer vous-même votre réseau sans fil :** Votre terminal de liaison optique doit être installé et connecté au moyen du câble du connecteur Internet par fibre optique. Si ce n'est pas le cas, suivez les étapes 1 et 2.

**Examinez le contenu de votre trousse d'installation :** • Boîtier Wi-Fi 6 Deco X50 et cordon d'alimentation • Câble Ethernet pour votre boîtier Wi-Fi • Assurez-vous de suivre les étapes dans l'ordre indiqué

- 
- 
- 

Assurez-vous que terminal de réseau optique est branché et qu'un **câble Internet à fibre est connecté.** 

**Avertissement :** Toute modification de la boîte à fibres optiques peut entraîner un danger électrique et une interruption du service Internet.